# **Panasonic®**

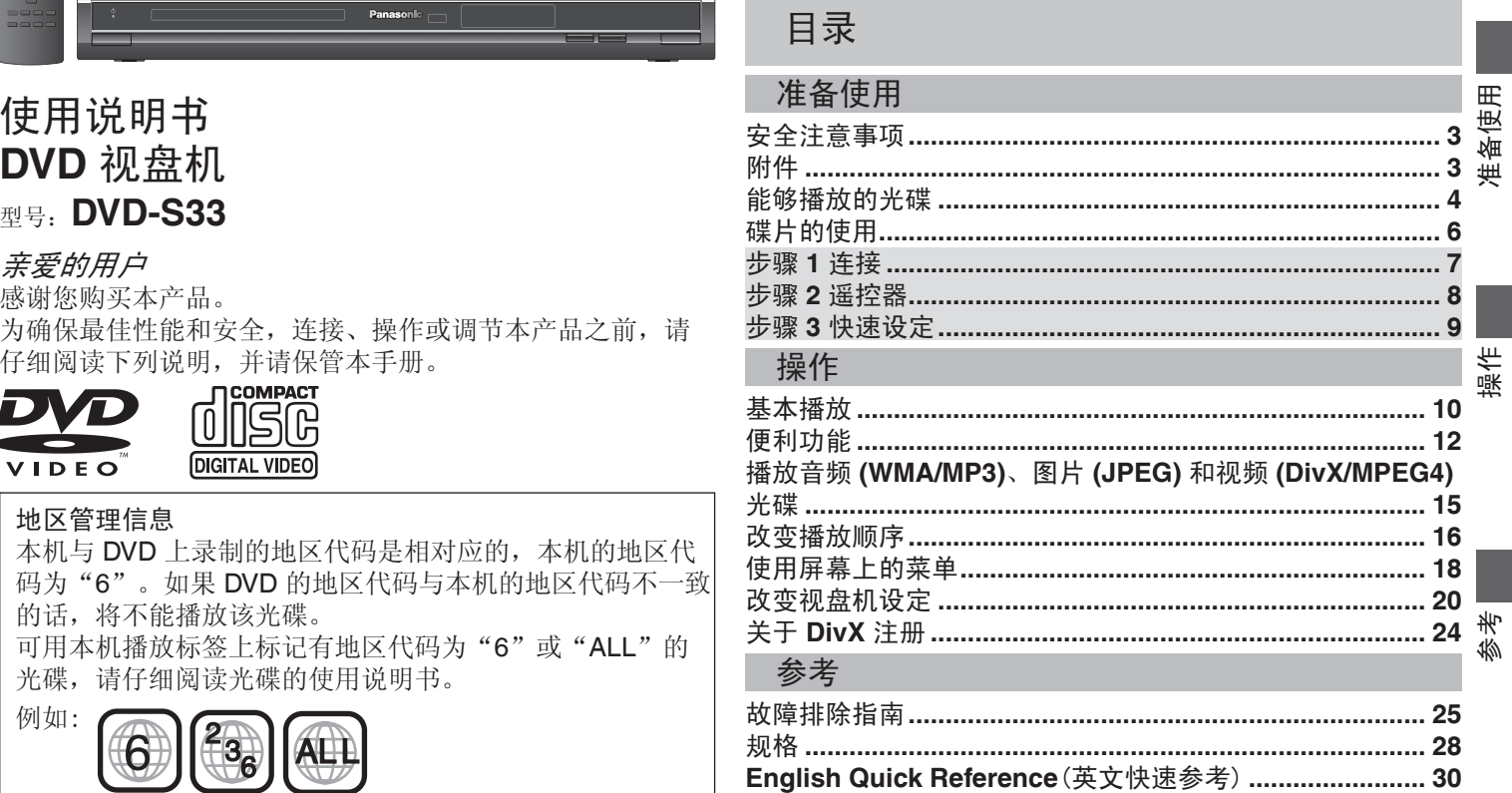

# **RQTC0167-K**

 $GK$ 

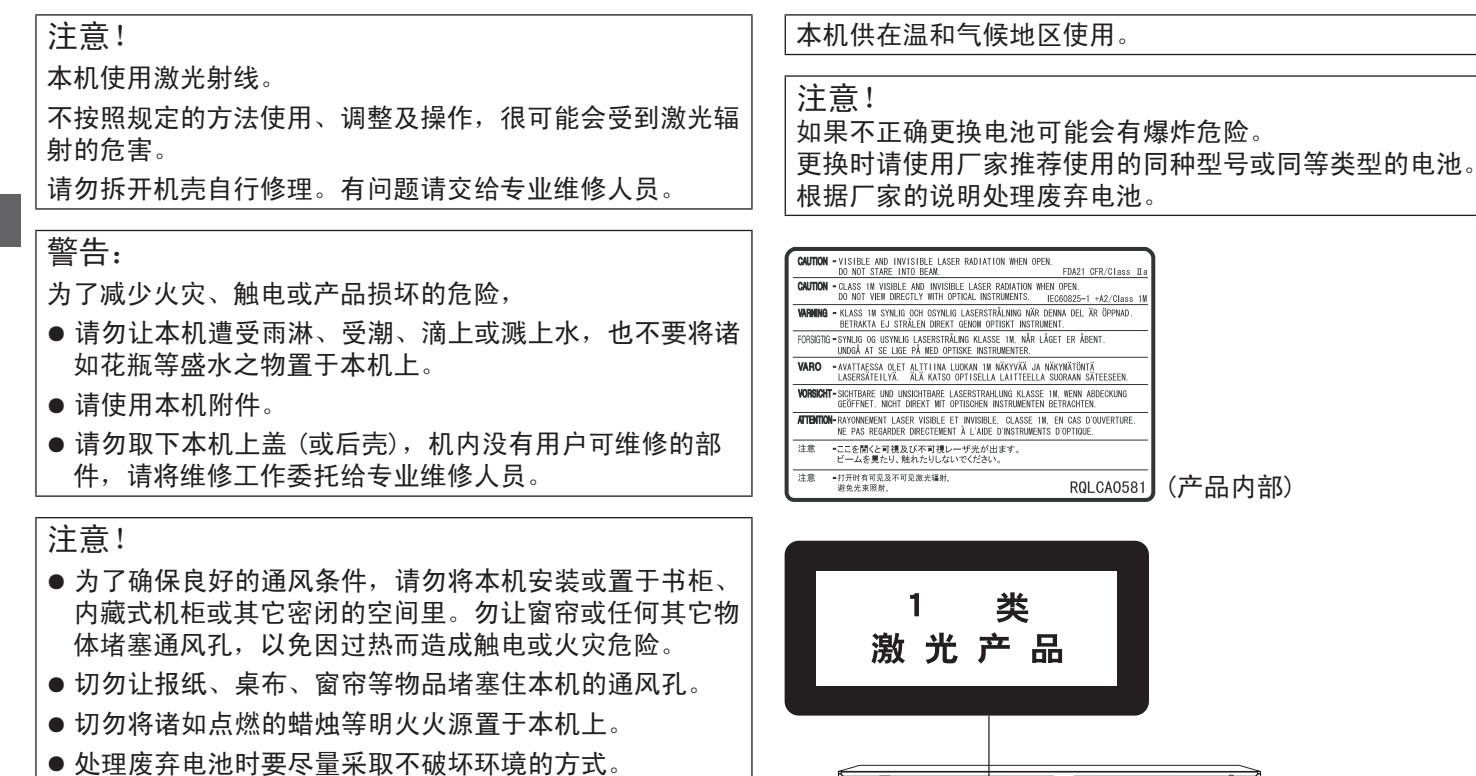

本机在使用过程中,可能会受到移动电话的无线电波干扰。 如果这种干扰明显的话,请将移动电话远离本机使用。

插座应安装在本机附近且便于插拔。 电源线的插头应保持在可使用状态。 若要完全断开本机电源,请拔出电源线插头。

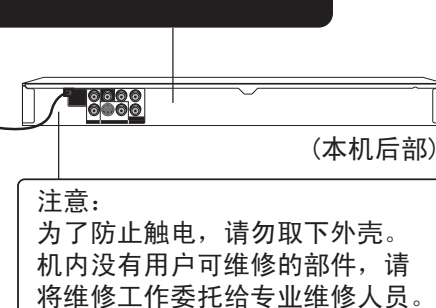

N RQTC0167

 $\overline{2}$ 

RQTC01

67

安全注意事项

#### 放置

请将本机放置在平坦的平面,应远离直射阳光,并避免高 温、高湿和频繁的振动。否则会造成机壳和其它内部零件的 损坏,从而缩短本机的使用寿命。为了避免失真和不正常的 音响效果,请不要在本机上放置重物。放置本机时,请与墙 壁保持 15 厘米以上距离。

#### 电压

请勿使用过高的电源电压,否则会造成本机过载并引起火 灾。

请勿使用直流电源。当在船舶或其它常用直流电源的场所设 置本机时,请仔细检查电源是否符合要求。

#### 电源线保护

应正确地连接交流电源线,并保证电源线没有损伤。连接不 良和电源线损坏会引起火灾和触电事故。请不要拉扯、弯折 电源线,或在电源线上放置重物。

在拔交流电源线时,应牢固地握住插头;用拉扯电源线的方 法可能会引起触电事故。

勿用湿手插入或拔出插头,这可能会引起触电事故。

#### 异物

请勿使金属品掉入本机内部、请勿使液体进入本机内部,这 可能引起漏电事故或造成故障。如果不小心使液体进入本机 内部,应立即拔掉电源线的插头,并与您的代理商联系。 请勿向本机上或本机内部喷洒杀虫剂,喷罐型杀虫剂中含有 可燃性气体,如果进入本机内部,则可能会引起火灾。

#### 服务

请勿试图擅自修理本机。如果发生声音断续、指示灯不亮、 发出烟雾或其它说明书中未记载的故障时,请拔掉交流电源 线的插头,并与您的代理商或授权维修中心联系。如果由非 专业人员修理、拆卸或组装本机,则可能会发生触电事故或 造成本机的损坏。

在清洁本机前,请拔掉交流电源线的插头

当长时间不使用本机,请拔掉交流电源线的插头,以延长本 机的使用寿命。

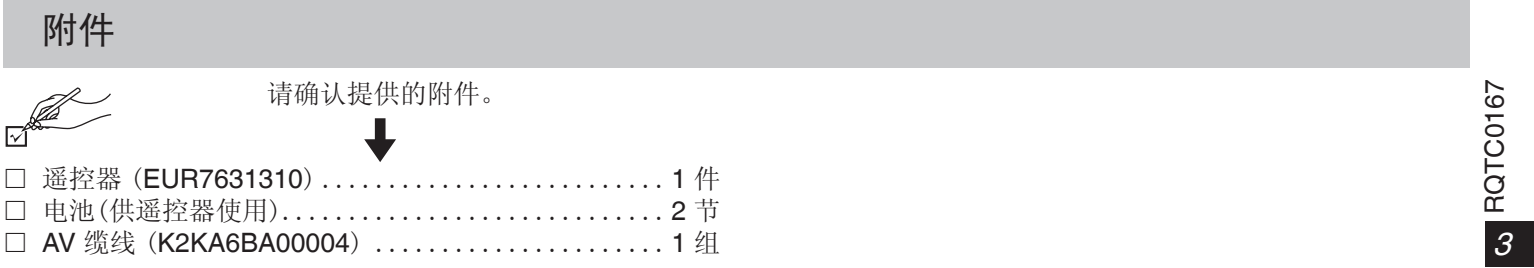

# 能够播放的光碟

市场销售的光碟

#### 录制的光碟(O·可使用, -· 无法使用)

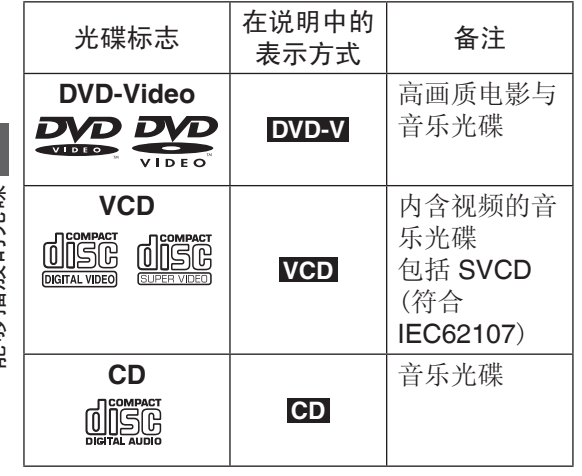

■ 无法播放的光碟

Blu-ray、HD DVD、DVD-Audio、DVD-RAM、 DVD-RW (1.0 版)、DVD-ROM、CD-ROM、 CDV、CD-G、SACD、照片 CD、以及市面 上不符合 IEC62107 标准的 CVD、DVCD 和 SVCD。

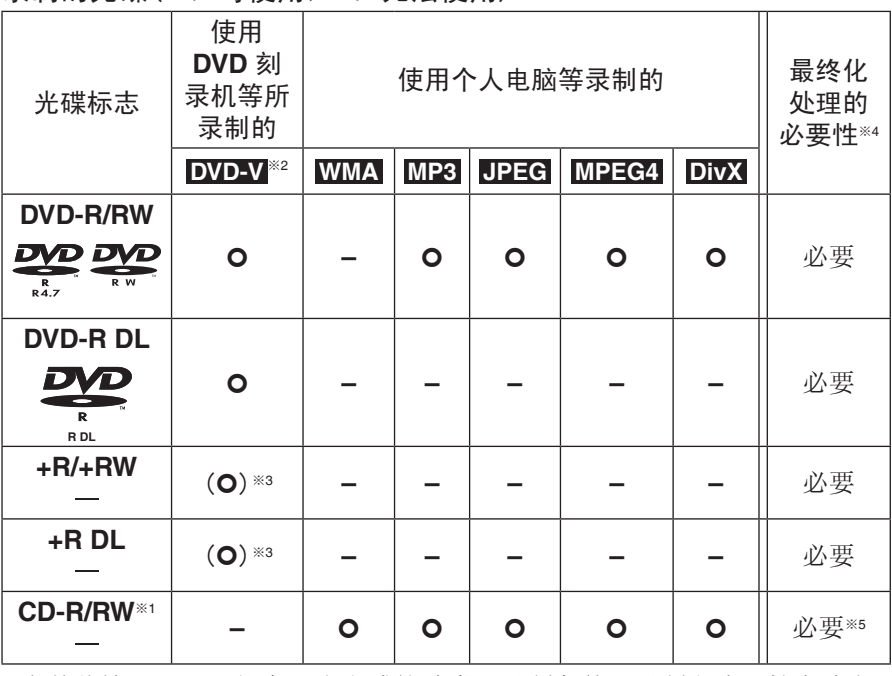

● 在某些情况下,可能会因为光碟的种类、录制条件、录制方式及档案建立 方式等的差异,而无法播放上述光碟(请见第 5 页的 "制作数据光碟的技 巧")。

※1 本机也可播放使用 CD-DA 或 VCD 格式所录制的 CD-R/RW。

※2 使用 DVD 刻录机或 DVD 数码摄像机以 DVD-Video 格式录制的光碟。

\*3不是以 DVD -Video 格式录制, 因此部分功能会无法使用。

※4 可在兼容设备上进行播放的处理。若要在本机上播放本表中记为"必

要"的光碟,必须先在刻录此光碟的装置上进行最终化处理。

※5 关闭工作阶段也可达到相同的效果。

游游楼花的半碟 4 RQTC0167

RQTC0167  $\overline{4}$ 

# ■ 制作数据光碟的技巧

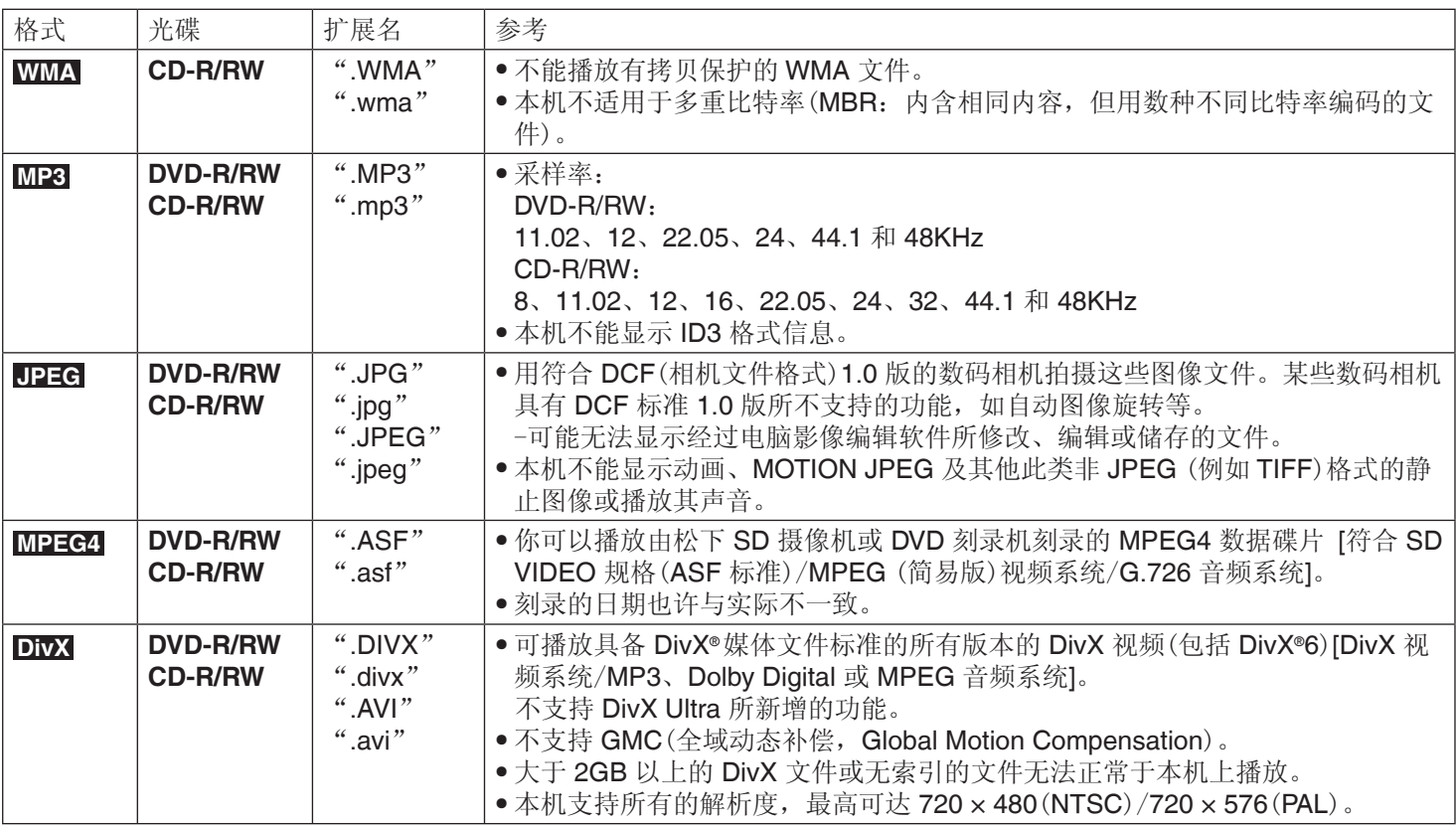

**5** RQTC0167 5<br>5RQTC0167

## 能够播放的光碟

#### **DVD-R/RW**

- 光碟必须符合 UDF 1.02/ISO9660。
- 本机不兼容多序列。

#### **CD-R/RW**

- 光碟必须符合 ISO9660 之 1 级或 2 级(除扩展格式外)。
- 本机与多序列光碟兼容,但如果有过多的序列,可能需要 稍长一点时间才能开始播放。请将序列减至最小以避免此情 况。
- 由于制作媒介的方法不同(写入软件),文件和文件夹可能无 法以所标记的顺序播放。
- 由于录制条件不同,文件可能无法播放。
- 给文件夹和文件命名(在本机上,文件相当于内容,文件夹则 相当于群组。)

能够播放的光碟/碟片的使用 够播放的光碟/ 쑖

碟片的使用

因此在录制时,请冠以文件夹及文件名称。名称中应含有相 同位数的编号,并依据您所要播放的顺序加以排序(有时候此 做法可能没有作用)。

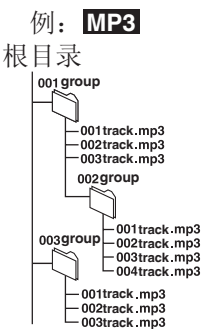

# 碟片的使用

#### ■ 使用注意事项

- 切勿在标签面用圆珠笔或其他书写工具进行书写。
- 切勿使用唱片清洁喷雾剂、汽油、稀释剂、静电防止液或其 他任何溶剂进行清洁。
- 切勿在光碟上粘贴标签或不干胶。(这会造成光碟翘曲或不 能再使用。)
- 切勿使用防划痕膜或盖。
- 切勿使用下列光碟:
	- -由于揭下不干胶或标签后露出胶的光碟。(租借的光碟等)
	- -严重翘曲或破裂的光碟。
	- -不规则的光碟,例如心形光碟。
- 清洁碟片

请使用湿布擦拭,然后擦干。

#### ■ 清洁本机时, 请使用柔软而干燥的布擦拭

切勿使用酒精、油漆稀释剂或汽油清洁本机。 使用化学处理过的布之前,请仔细阅读该布所附带的说明 书。

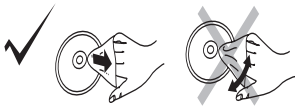

RQTC0167 **6** RQTC0167  $\epsilon$ 

# 步骤 1 连接

- 切勿将本机置于放大器或可能会发热的设备上。发热后会损坏本机。
- 切勿经由录像机连接。由于有防止拷贝保护,可能不能正确显示图像。
- 连接前请关闭所有的设备,阅读相关的使用说明书。
- 将相同颜色的端子连接。

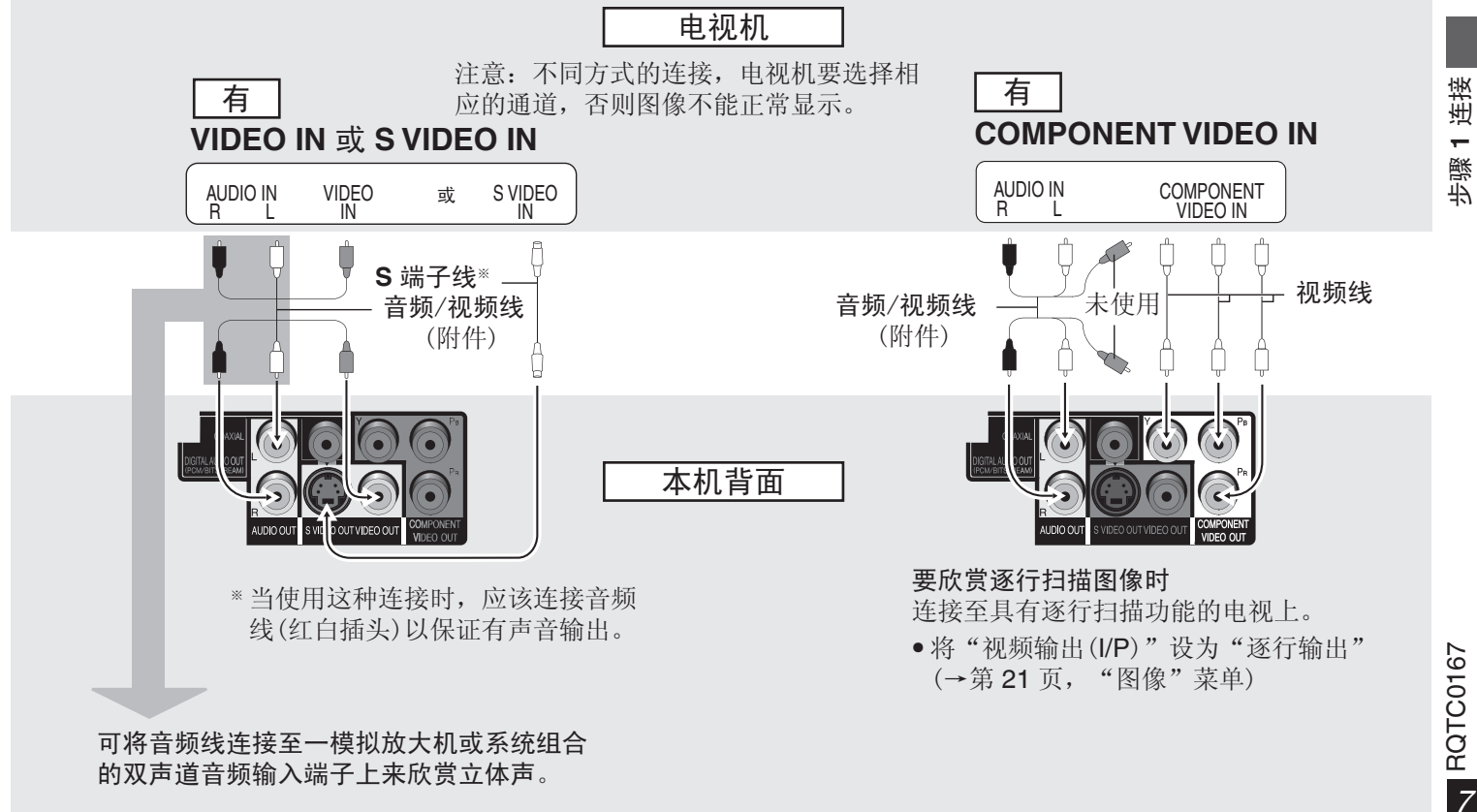

# 步骤 **1** 连接

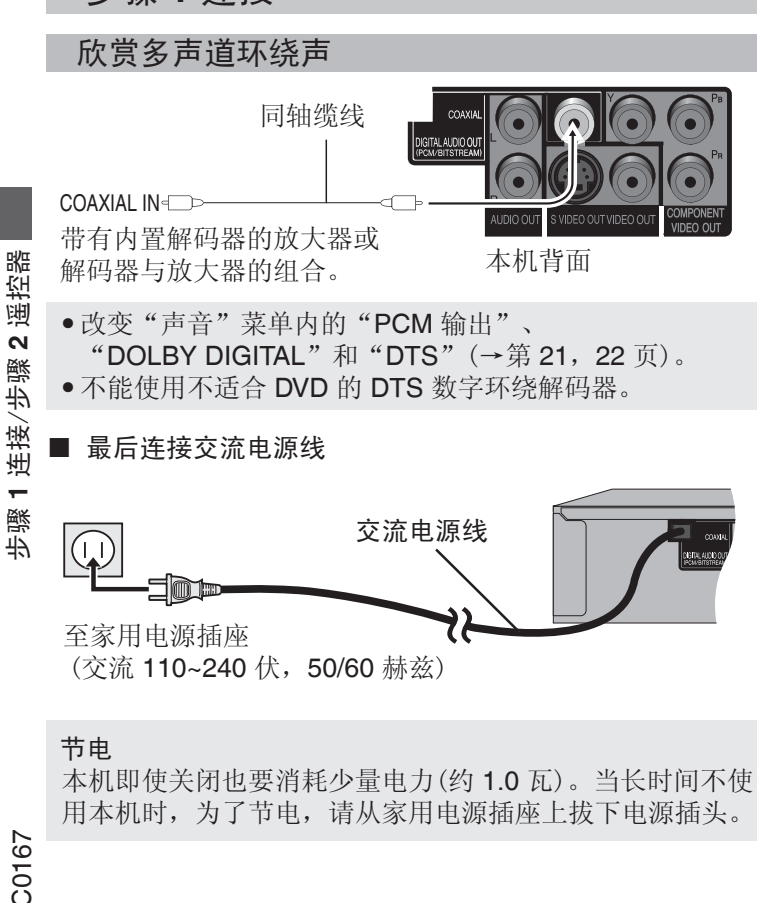

# 步骤 **2** 遥控器

#### ■ 电池

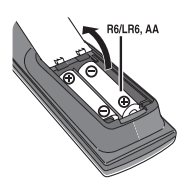

- 将电池极性(+ 和 -)与遥控器内标注的极性相对应,将电池 插入。
- 请使用碱性或锰电池。
- 请勿加热或靠近火源。
- 在车门、车窗关闭的情况下,请勿将电池放在车内长时间暴 晒。

#### 切勿:

- 混用新旧电池。
- 同时使用不同类型的电池。
- 加热或投弃到火中。
- 拆卸或使其短路。
- 对碱性或锰电池进行充电。
- 继续使用外壳已经脱落的电池。

电池使用不当会造成电解液泄漏,损坏与其液体接触的物 品,甚至会引起火灾。

如果长时间不准备使用遥控器,要将电池取出来并保管在阴 凉之处。

#### ■ 使用

在本机正前方最大 7 米范围内,对准遥控信号感应器并避开 障碍物使用。

RQTC0167 8<br>RQTC0167  $\mathcal{S}_{0}$ 

# 步骤3快速设定 步骤 **3** 快速设定

# 步骤 **3** 快速设定

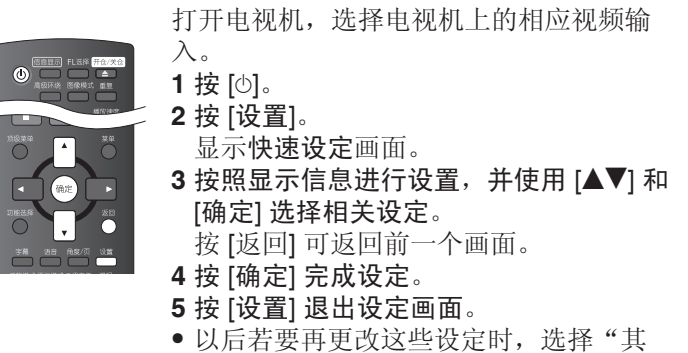

他"菜单中的"快速设定"(→第 22 页)。

基本播放

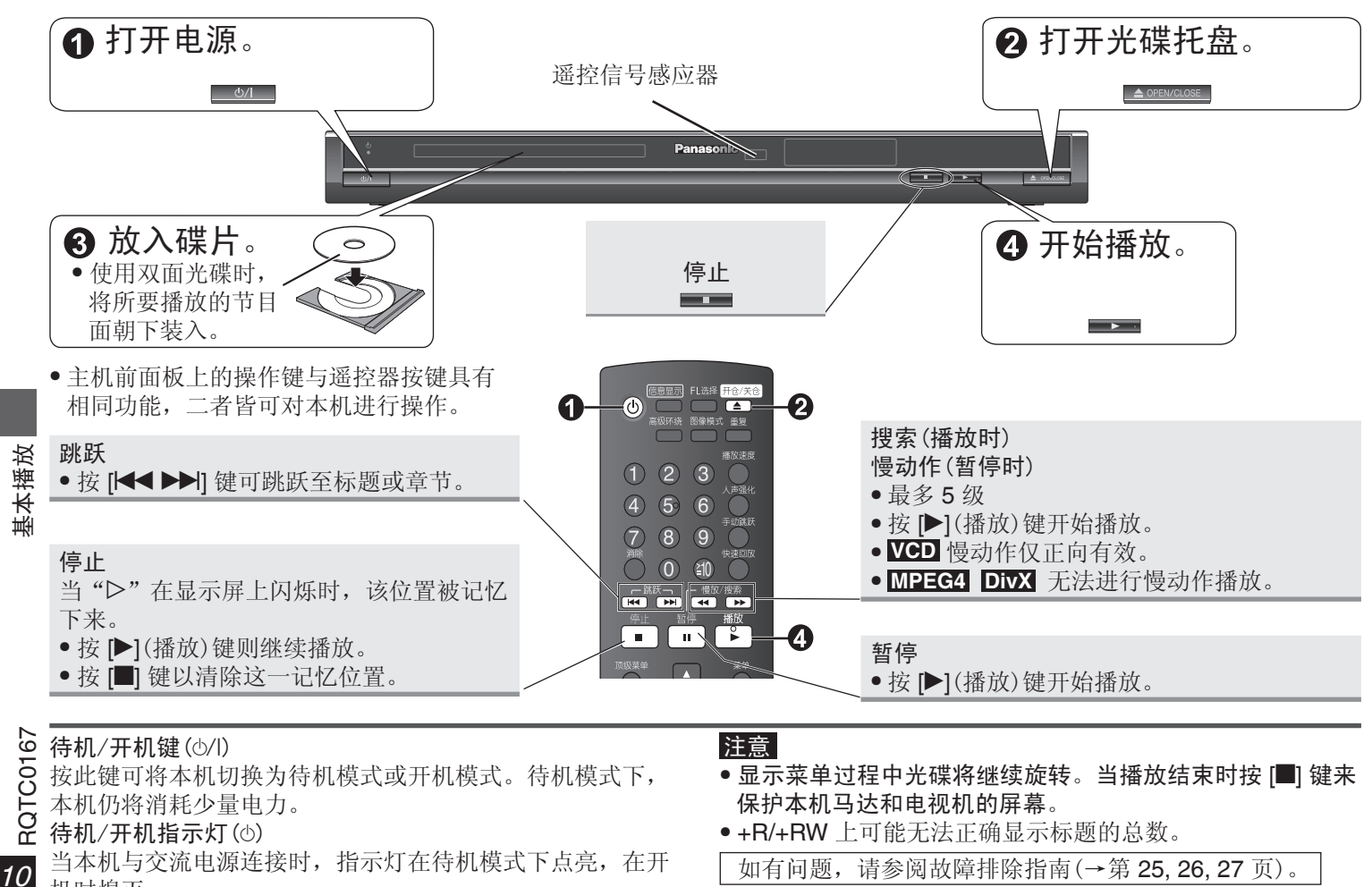

- ~ 待机/开机指示灯(①)
	- 当本机与交流电源连接时,指示灯在待机模式下点亮,在开 机时熄灭。
- 如有问题,请参阅故障排除指南(→第 25, 26, 27 页)。

 $10$ 

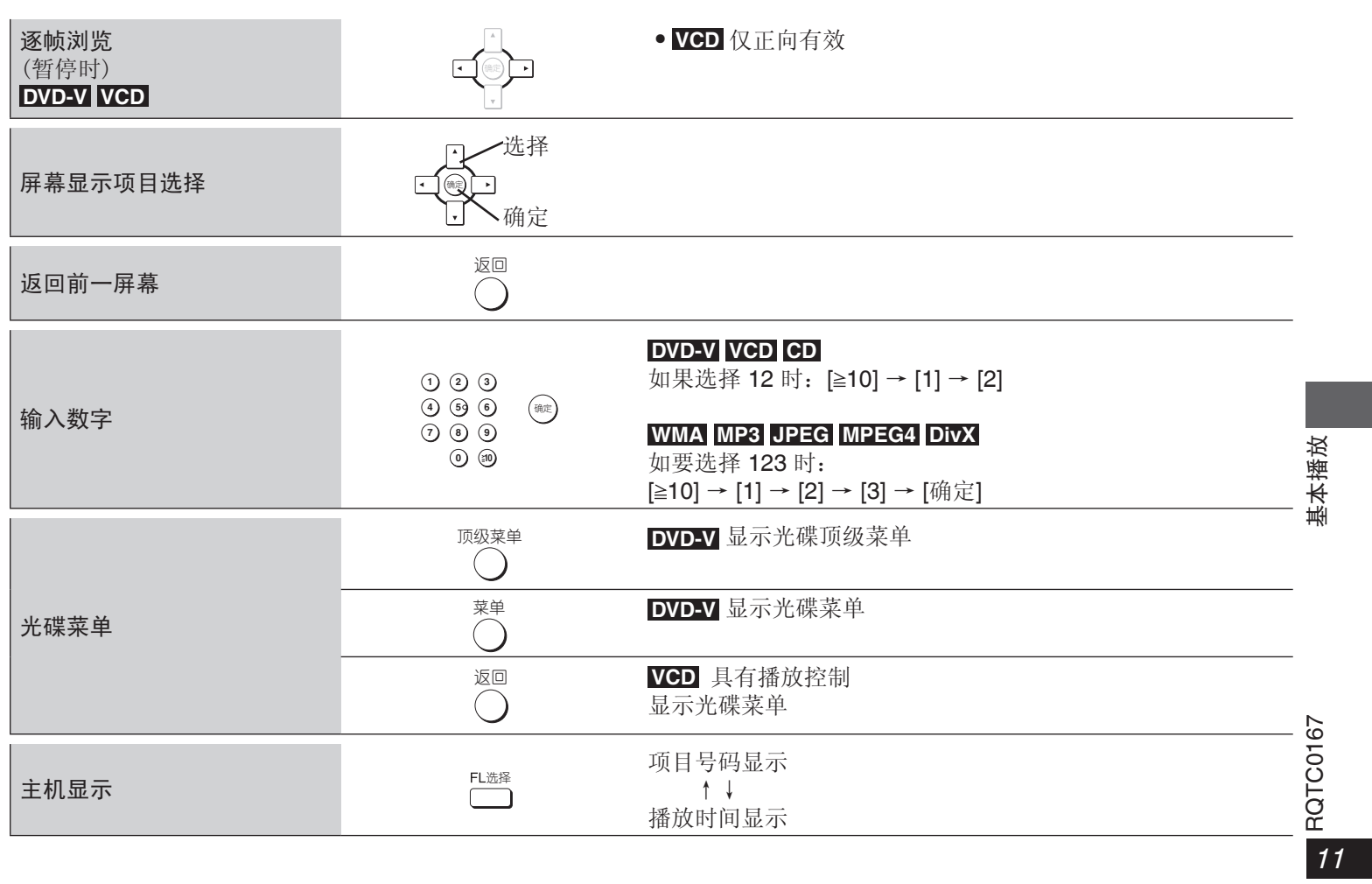

# 便利功能

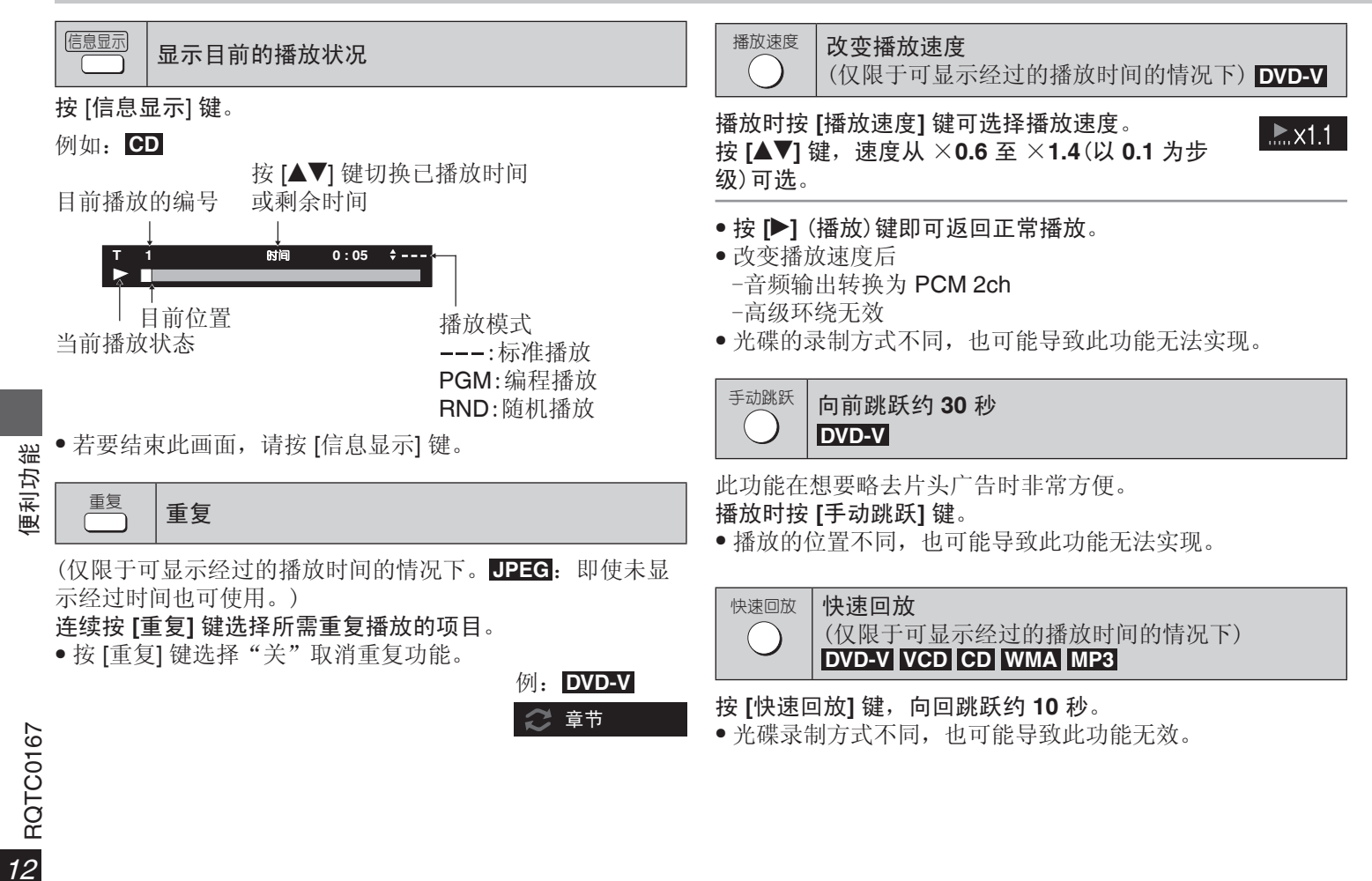

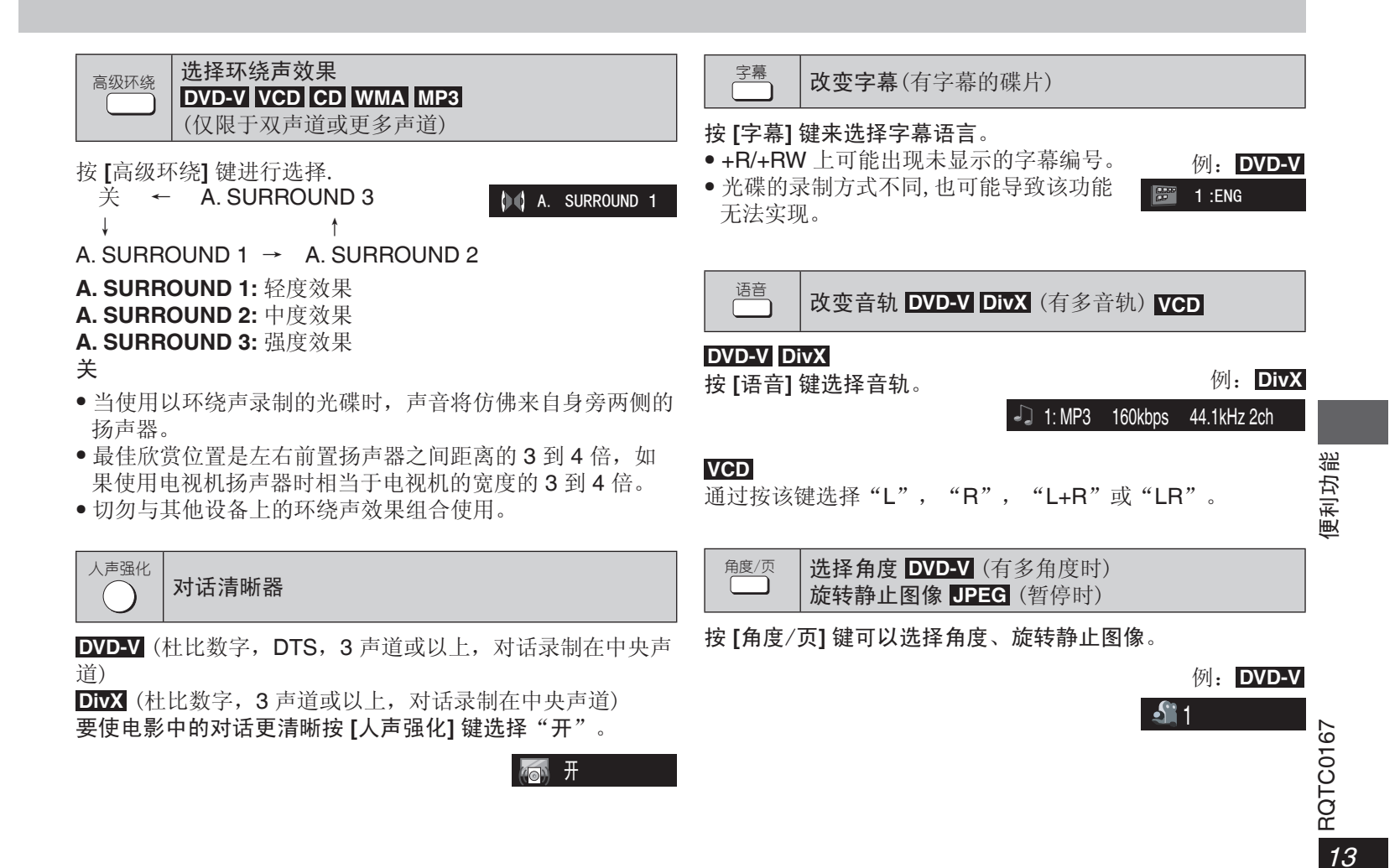

# 便利功能

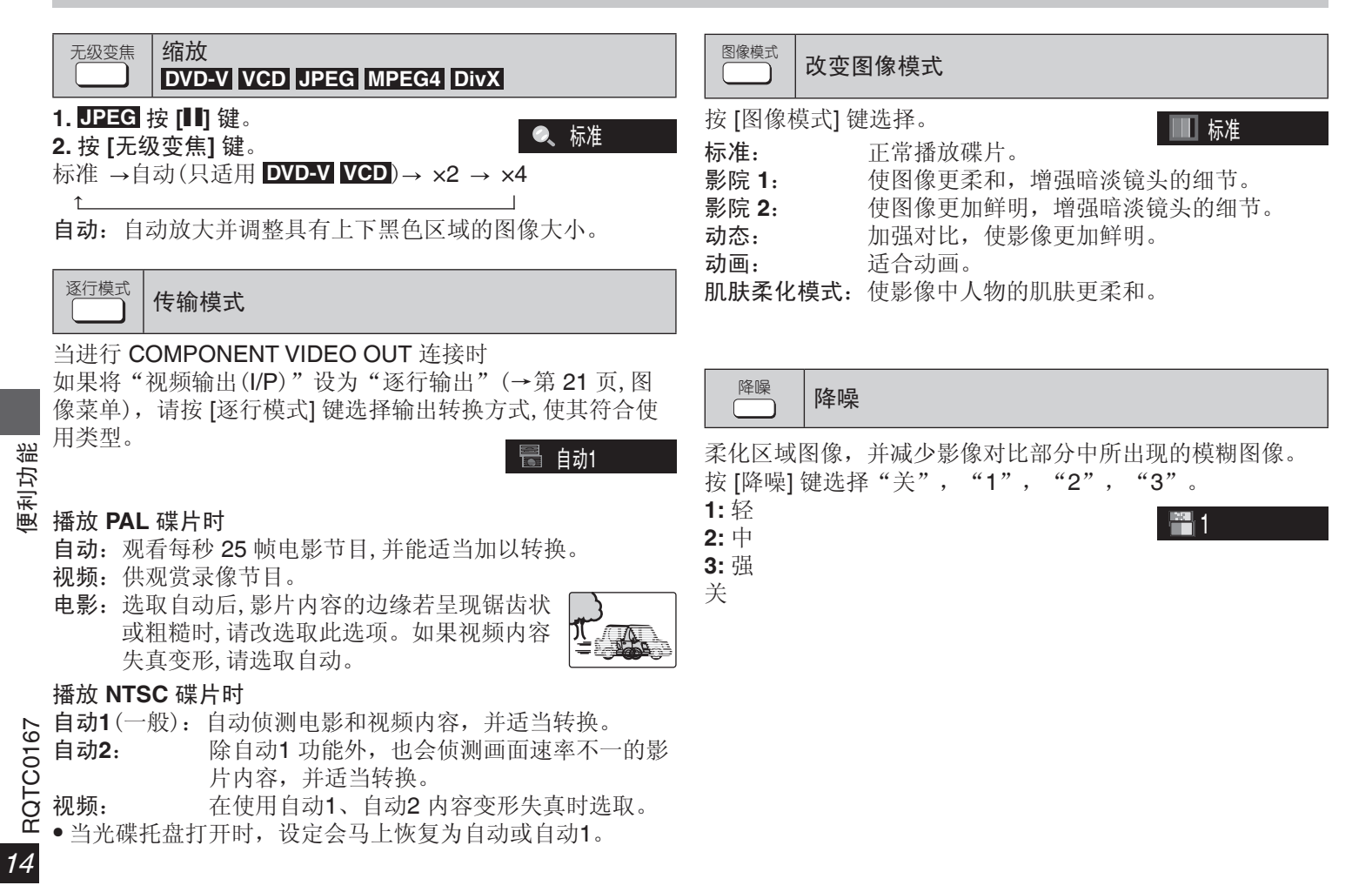

# (JPEG)和视频 (DivX/MPEG4) 光碟 播放音频 **(WMA/MP3)**、 图片 **(JPEG)** 和视频 **(DivX/MPEG4)** 光碟 图片

# 播放音频 **(WMA/MP3)**、图片 **(JPEG)** 和视频 **(DivX/MPEG4)** 光碟

**1.** 仅包含视频 (DivX/MPEG4) 和其他格式 (WMA/MP3/JPEG) 内容的光碟

显示列表时

按 **[▲▼]** 键选择 "音频/图片" 或 "视频", 然后按 [确定] 键。

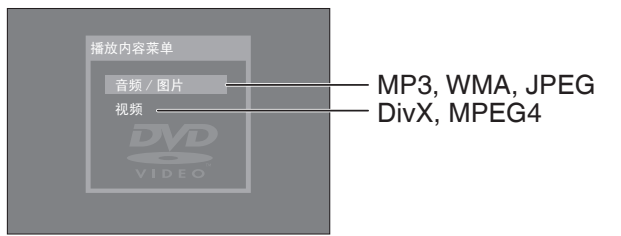

2. 当功能列表显示时,按 [▲▼◀▶] 键选取项目,然后按 **[**确定**]** ,开始播放。

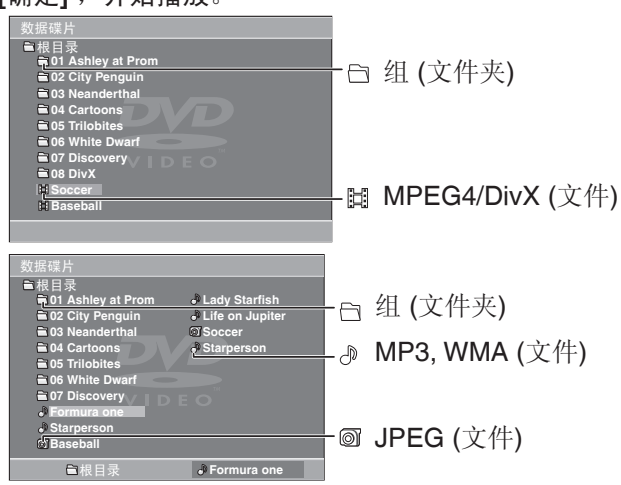

- 按 [角度/页] 键进行翻页。
- 按 [菜单] 键显示/退出菜单。

**DivX**:视频显示和碟片的刻录方式有关。

#### ■ 洗择缩略显示 JPEG 图片

- **1.** 当图像出现时按 **[**顶级菜单**]** 键,可显示缩略图
- **2.** 选取组中的图片
	- 按 [△▼◀▶] 键以选择图像, 然后按 [确定] 键, 开始从选取 的图像播放。
	- 按 [ui] 键,可移至前一页或下一页。 选择其他组中的图片。
	- $1.$ 按 $[$  $\blacktriangle$ ] 键选择组名。
	- 2.按 [√▶] 键选择组并按 [确定] 键。
	- 3.按 [ $\blacktriangle\nabla \blacktriangleleft \blacktriangleright$ ] 键选择图片并按 [确定] 键。

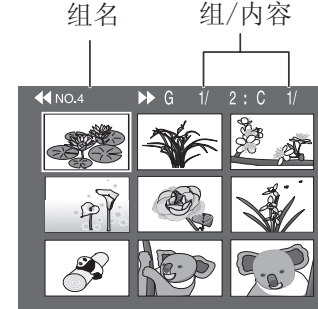

# 改变播放顺序

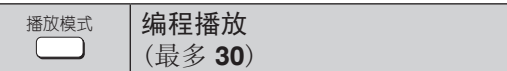

#### **1. WMA MP3 JPEG MPEG4 DivX**

仅包含视频 (DivX/MPEG4) 和其他格式 (WMA/MP3/JPEG) 内容的光碟

#### 当菜单显示

按 [▲▼] 键选择"音频/图片"或"视频",然后按 [确定] 键。

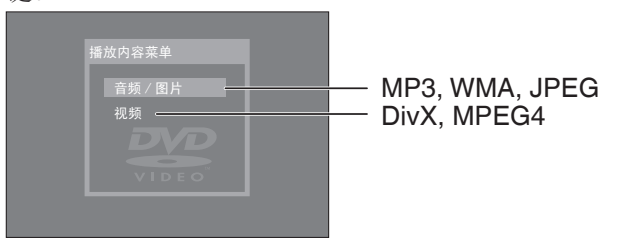

2. 在停止状态下按几次 [播放模式] 键选择" \* \* \* 编程"。 ● 播放含有 MP3 和 JPEG 的碟片时,对于 MP3,请选 择"音乐编程",对于 JPEG,请选择"图片编程"。

例:**DivX**

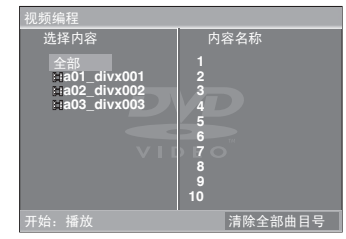

- **3.** 按 **[**er**]** 选择项目并按下 **[**确定**]**。
	- 重复此步骤设定其他项目。
	- 要选择碟片,标题或组中的所有项目,请选择"全部", 再按下 [确定]。
	- 按 [角度/页] 进行翻页。
	- 按 [返回] 可返回至上一画面。

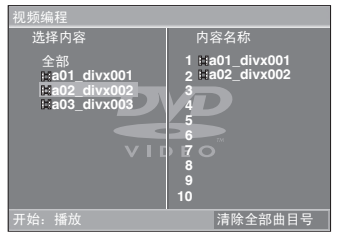

#### **4. 按** [▶](播放)开始播放。

清除编程

按 ▶ 键然后按 [▲▼] 键选择项目,最后按 [消除] 键。 清除全部编程

按 |▶ | 键选择"清除全部曲目号"然后按 [确定] 键,当关闭 本机或打开托盘时,也可消除整个编程。

要结束该画面

按几次 [播放模式]。

改变播放顺序

攻变播放顺序

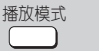

���� 随机播放

#### **1. WMA MP3 JPEG MPEG4 DivX**

仅包含视频 (DivX/MPEG4) 和其他格式 (WMA/MP3/JPEG) 内容的光碟

#### 当菜单显示

按 [▲▼] 键选择"音频/图片"或"视频", 然后按 [确定] 键。

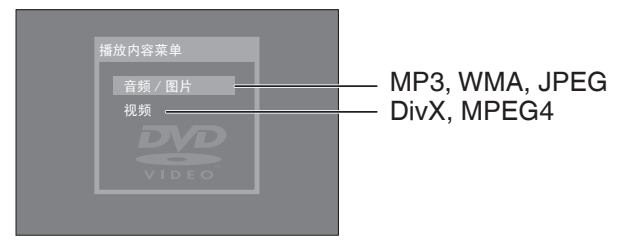

- 2. 在停止状态下按几次 [播放模式], 选择" \* \* \* 随机播 放"。
	- 播放含有 MP3 和 JPEG 的碟片时, 对于 MP3, 请选 择"音乐随机播放", 对于 JPEG, 请选择"图片随机播 放"。

#### 例:**DivX**

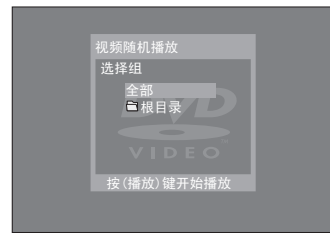

# **3. WMA MP3 JPEG MPEG4 DivX**

 仅适用于含有组(文件夹),按 **[**er**]** 键选择组然后按 **[**确定**]**  键。

- ""在被选取的组名旁显示,再次按下 [确定] 键,即可 清除。
- 要选择多个组,请重复此步骤。
- 要选择碟片中的所有项目,请选择"全部"。

#### **DVD-V**

只有当该碟含有多个标题时

- 按 [▲▼] 键选择一个标题然后按 [确定] 键。
- **"\*"**在被选取的标题名旁显示。
- **4.** 按 |▶ ](播放)开始播放。

#### 要结束该画面 按几次 [播放模式] 键。

改变播放顺序 改变播放顺序

**17**<br>17

# 使用屏幕上的菜单

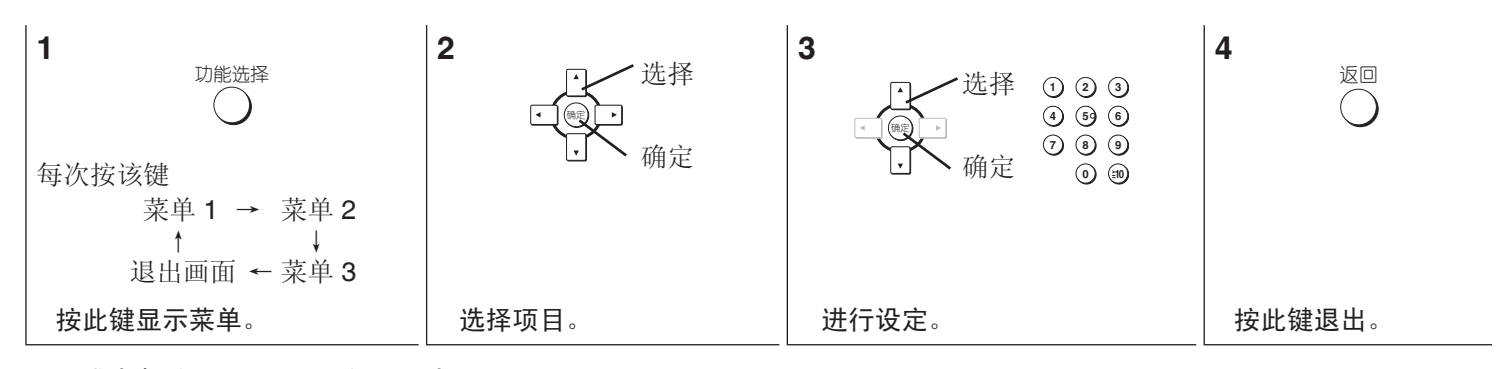

根据碟片类型不同,所显示的项目也不同。

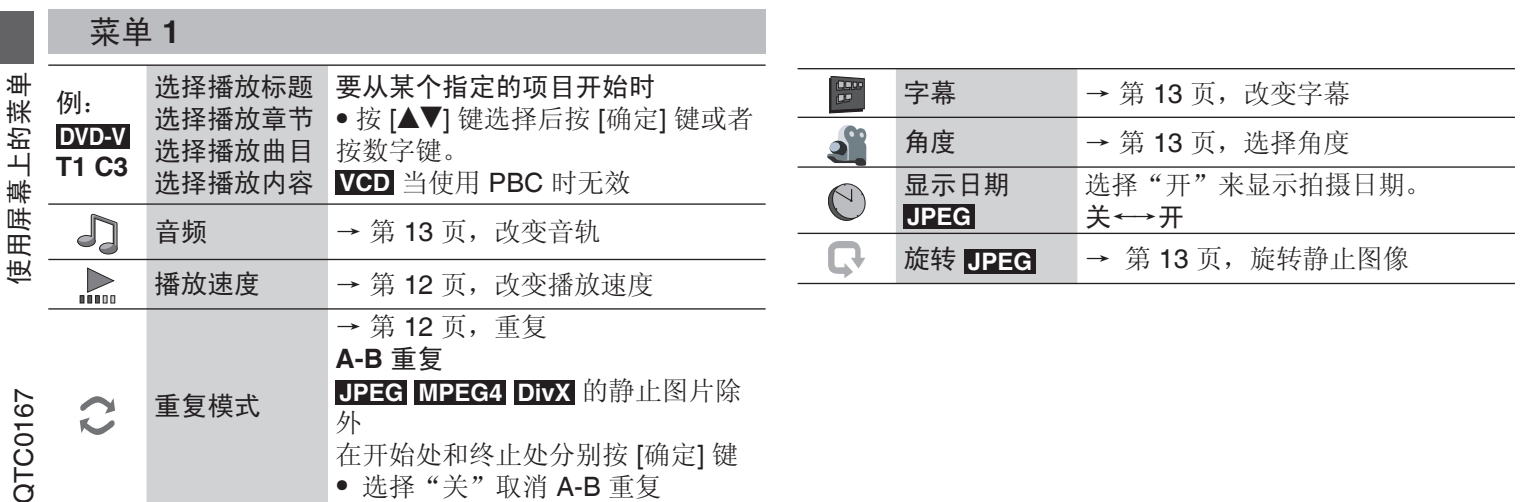

 $rac{\mathfrak{a}}{18}$ 

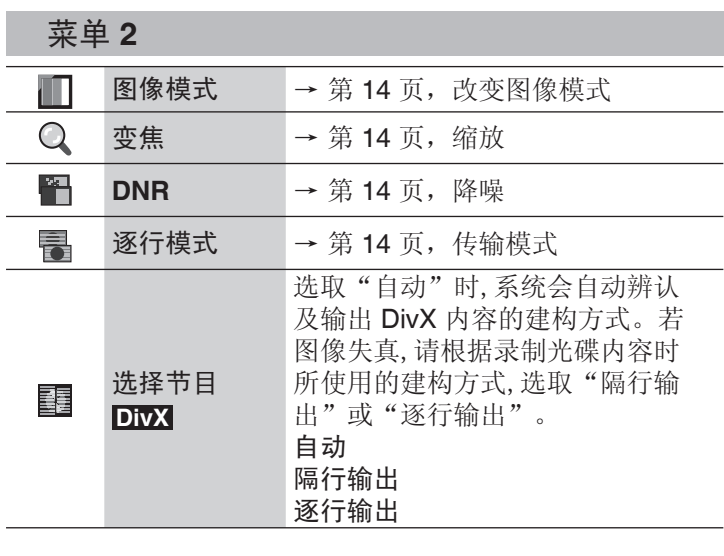

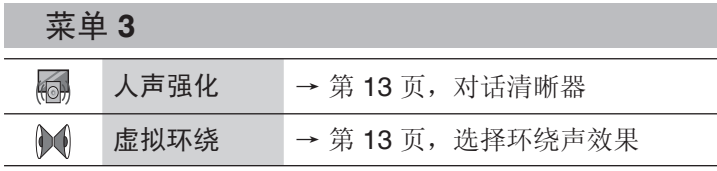

使用屏幕上的菜单 使用屏幕上的菜单

RQTC0167<br>19

# 改变视盘机设定

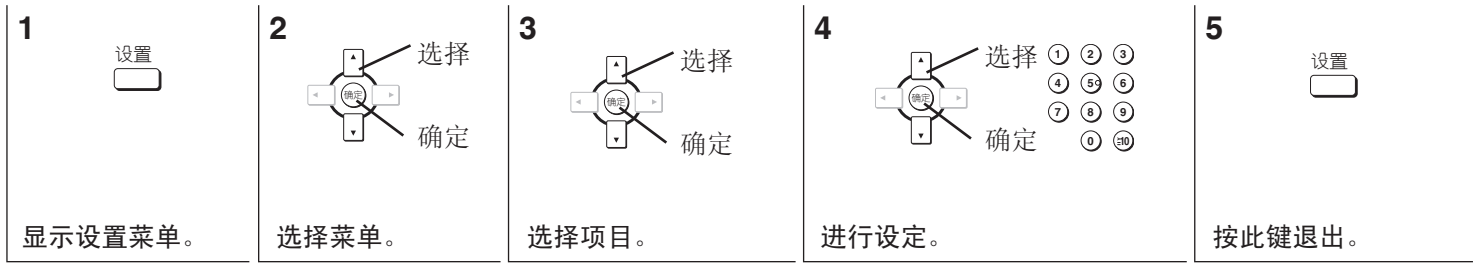

● 即使将播放机切换为待机状态,设定仍然保持不丢失。

● 带下划线的项目为出厂设定。

● 在快速设定中可对阴影部分的项目进行连续设定。

#### ■ 碟片

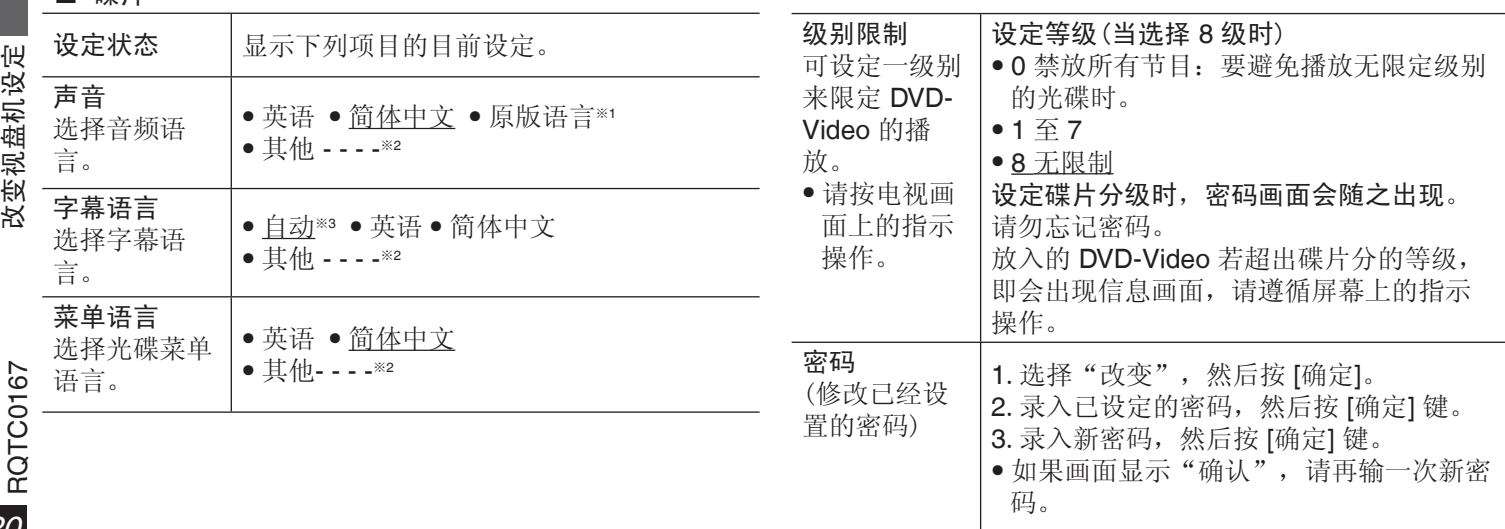

**20** 

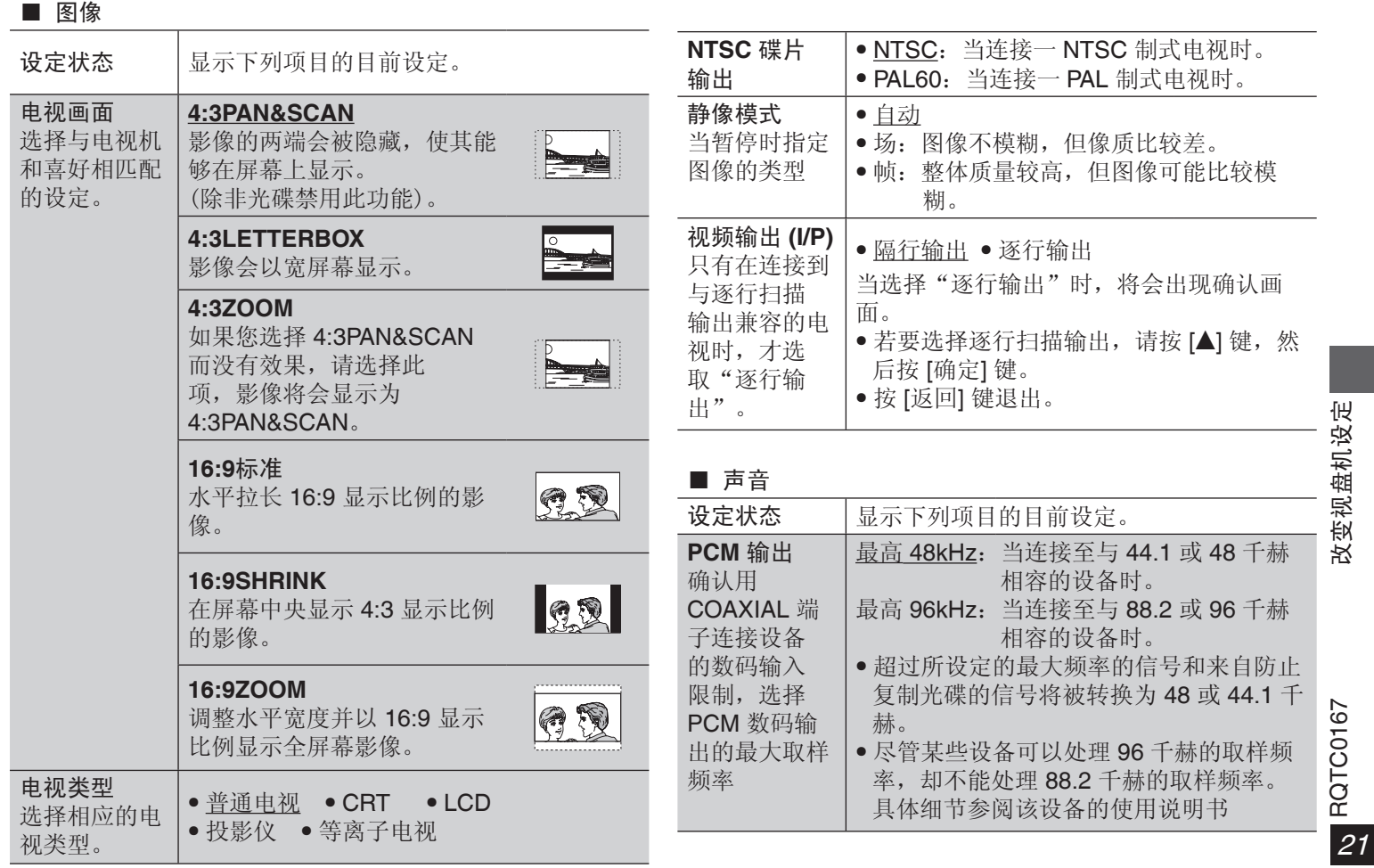

# 改变视盘机设定

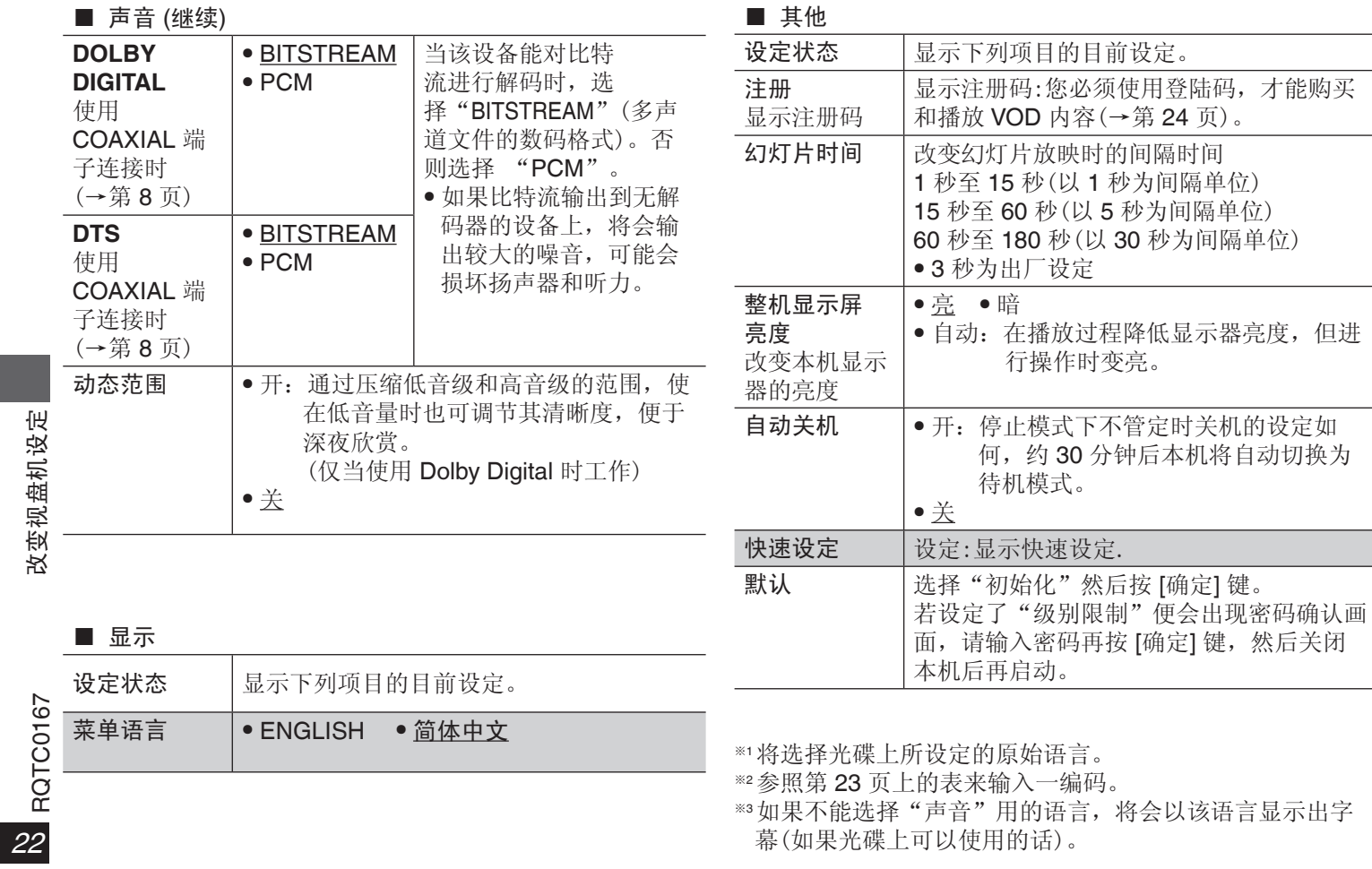

改变视盘机设定

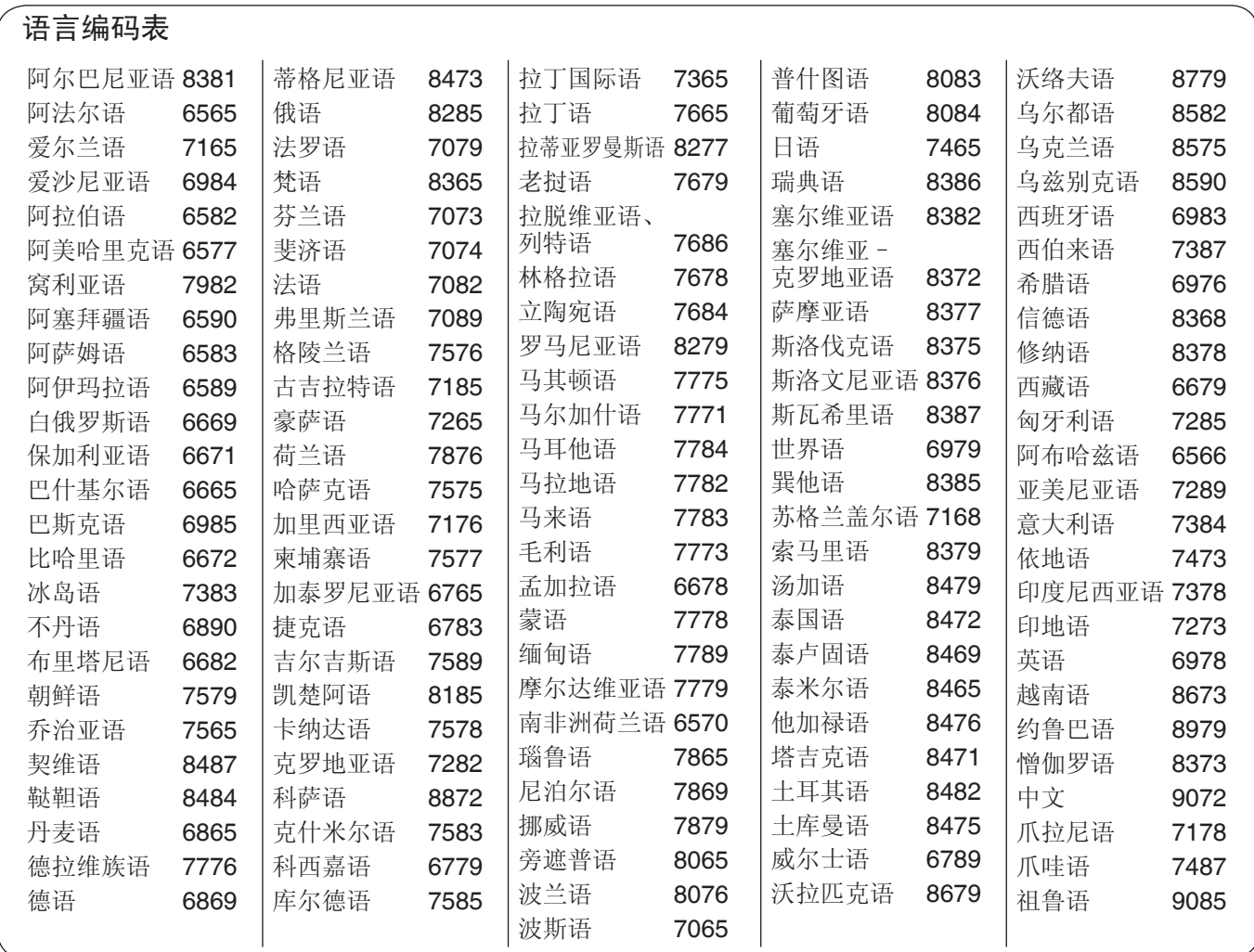

# 关于 DivX 注册

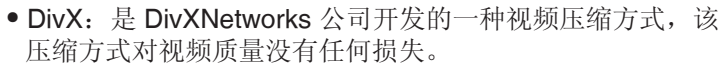

- VOD (Video-on-Demand): 该系统允许您通过因特网选择 下载您想看的视频内容。
- DRM (Digital Right Management):是一种版权保护系统, 只有经过注册的用户才能播放其内容。
- 注册码:本机具有 DivX VOD 播放功能,在其设置菜单中有 DivX VOD 8 位注册码(见下面图示)。
- 注册:要想收看带有版权保护 (DRM) 的 DivX 视频内容, 必须登录 DivX 网站用本机提供的 8 位注册码进行注册; 然 后对本机进行激活。详情请登录网站:www.divx.com/vod。
- 用户权限: 用本机注册码注册并下载的 DivX VOD 视频内容 在其他机器不能播放,仅对本台机器可以播放。
- 播放此内容时

关于 **DivX** 注册

- 剩余的播放次数会在下列情况下逐次减一。
- 按 [^] 或按 [设置] 键时。
- 按 [■](停止)键时。 [按 [l] 键即可停止播放。]
- 按 [K4, ▶▶] (跳跃)或 [<4, ▶▶] (搜索)等键,并达到另 一内容或播放内容的开头。

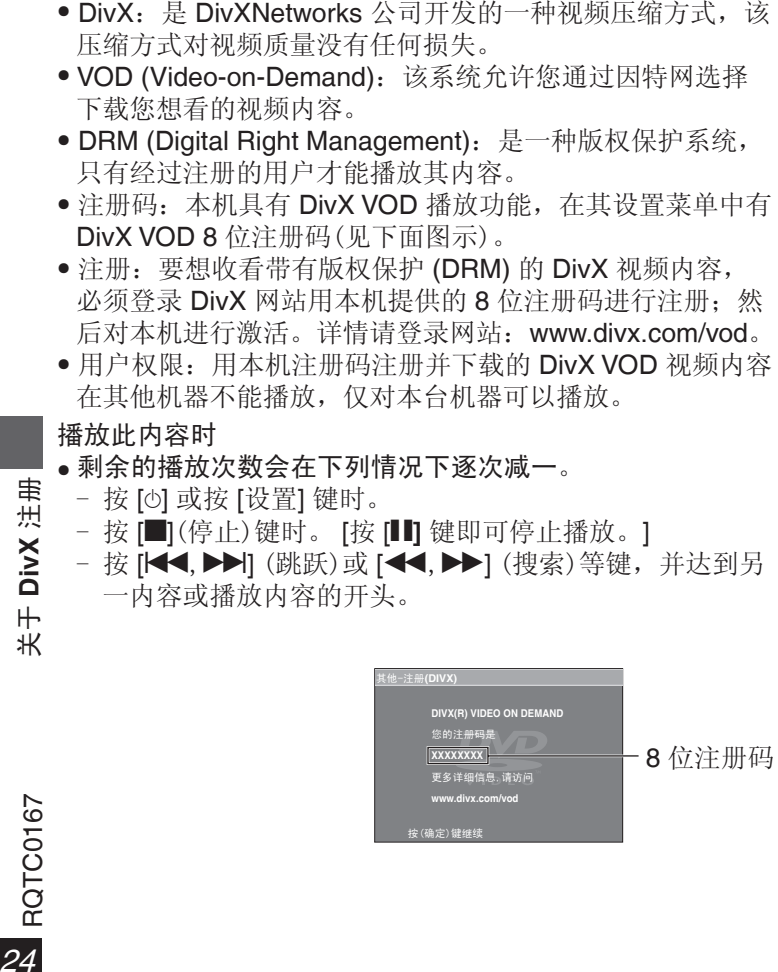

由 Dolby Laboratories 授权制造。 杜比、Dolby 和双 D 标志是 Dolby Laboratories 的商标。 "DTS"是 DTS, Inc. 的注册商标,"DTS 2.0+Digital Out"是 DTS, Inc. 的商标。 本产品属版权保护技术,受某些美国专利法规和其他 的知识产权保护。使用本版权保护技术必须事先获得 Macrovision(宏视)公司的许可,未经 Macrovision(宏视)公 司许可只可供家庭和有限范围的视听使用。严禁仿冒仿制, 违者必究。 美国专利号: 6,836,549; 6,381,747; 7,050,698; 6,516,132; 和 5.583.936 Windows Media 和 Windows 的语标是美国和/或其他国家 微软公司的商标或注册商标。 本产品受 Microsoft 公司和第三方的某些知识产权保护。 如果没有 Microsoft 或经过授权的 Microsoft 子公司和第三 方的许可,禁止在产品之外使用或传播这种技术。 WMA 是由微软公司开发的压缩格式。它可获得与 MP3 相 同的音质,但其文件大小比 MP3 更小。 本产品经 MPEG-4 Visual 专利授权许可, 允许个人或非商 业性活动的消费者使用本机进行(i)对符合 MPEG-4 视频标 准("MPEG-4 Video")的视频编码和(或)(ii)对已经被个 人或非商业性活动使用中的 MPEG-4 视频和(或)从指定 视频提供商获得的 MPEG-4 视频进行解码。未经许可或授 权,不得做任何其他使用。如果想获得其他信息,请登录 MPEGLA, LCC 网站查询。 http://www.mpegla.com。 播放 DivX® 视频

DivX® 为 DivX 公司注册商标, 未经许可不得使用。

Plays DivX® video

DivX® is a registered trademark of DivX, Inc., and is used under license.

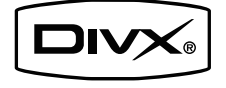

# 故障排除指南

电源

要求对本机进行维修之前,请首先确认下表格各项以查找出现问题的原因。如果对某些检查要点存有疑问或不能按照下述方式 修理好本机时,请按保修证上的联系方法进行联系。(括号中的数字为参考页数)

特定的操作不能进行或出现不正常情况

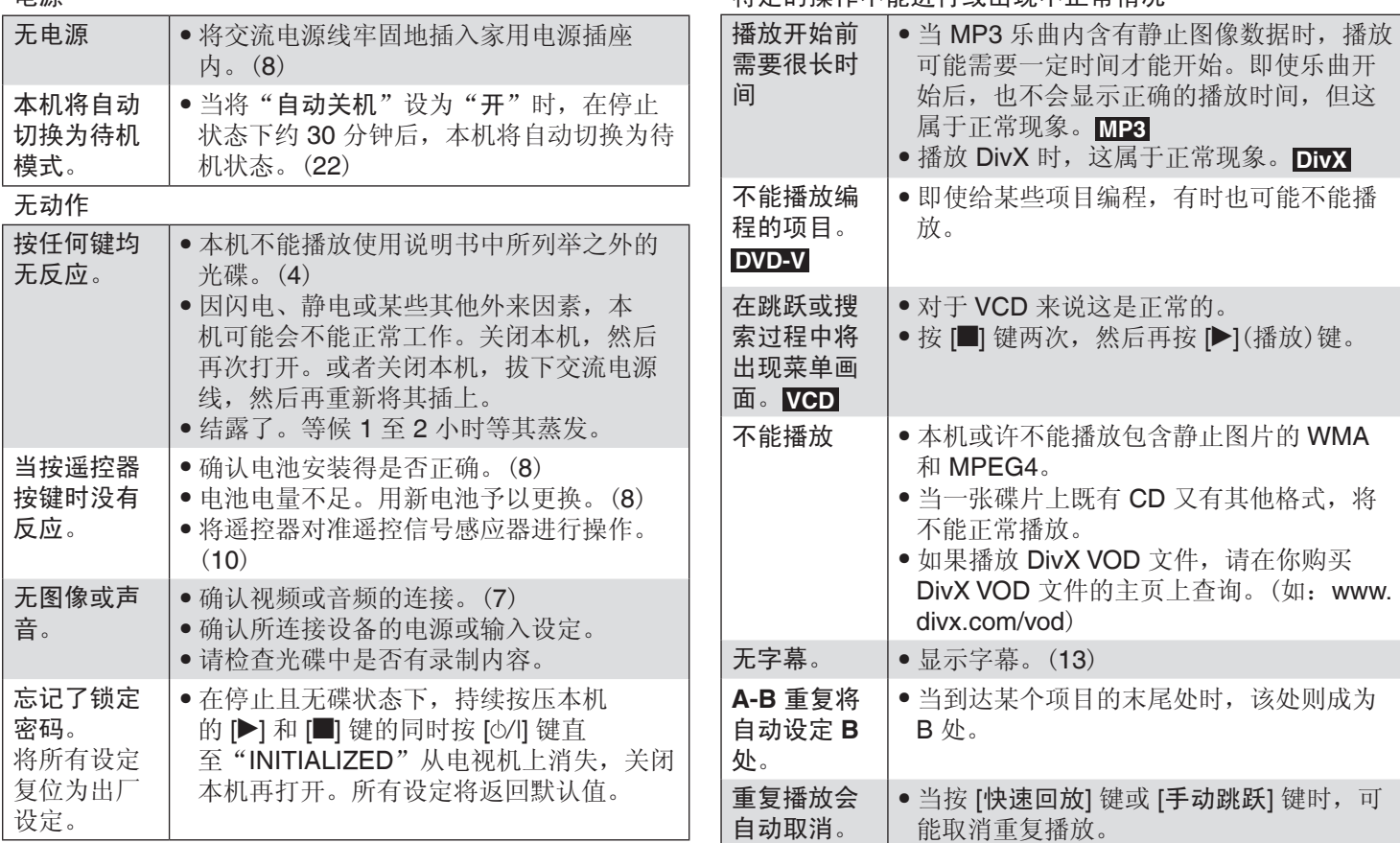

**25**<br>RQTC0167

故障排除指南

故障排除指南

# 故障排除指南

## 图像不正常

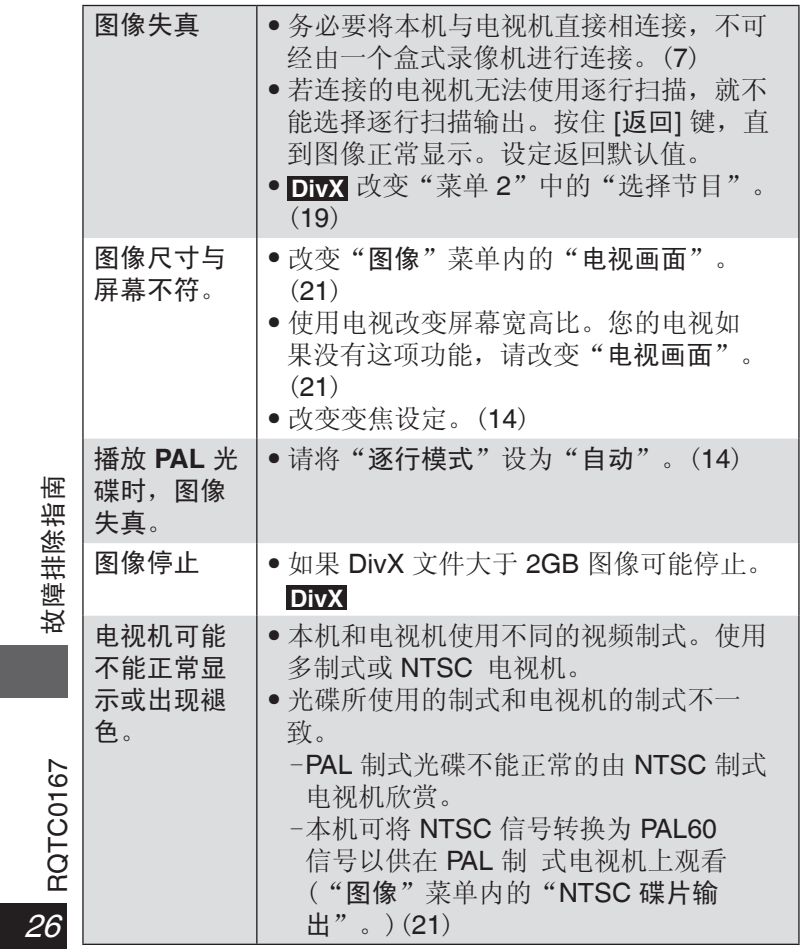

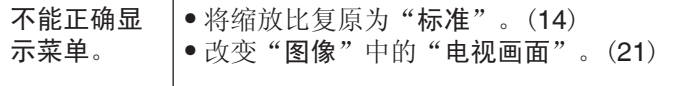

#### 逐行视频

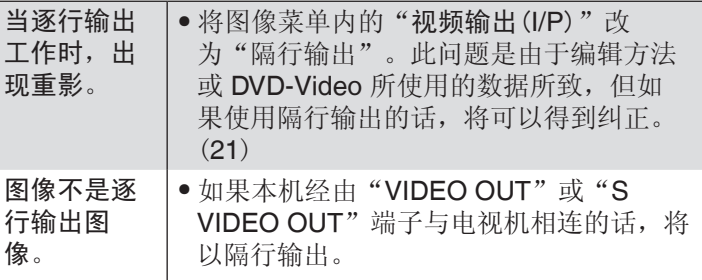

#### 声音不正确

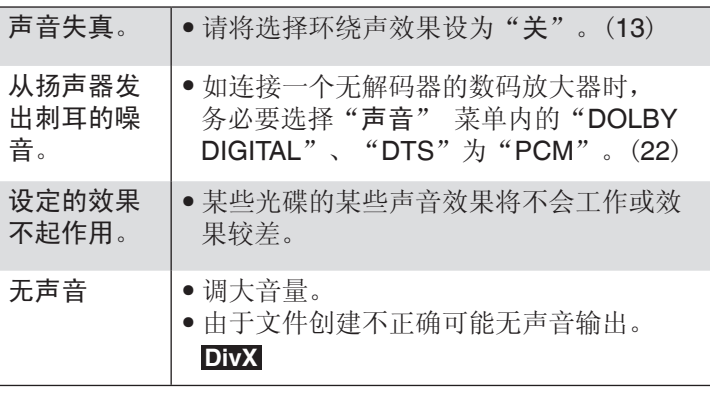

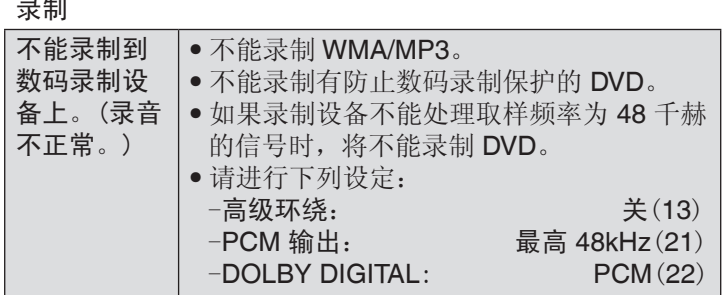

#### 本机显示

录制

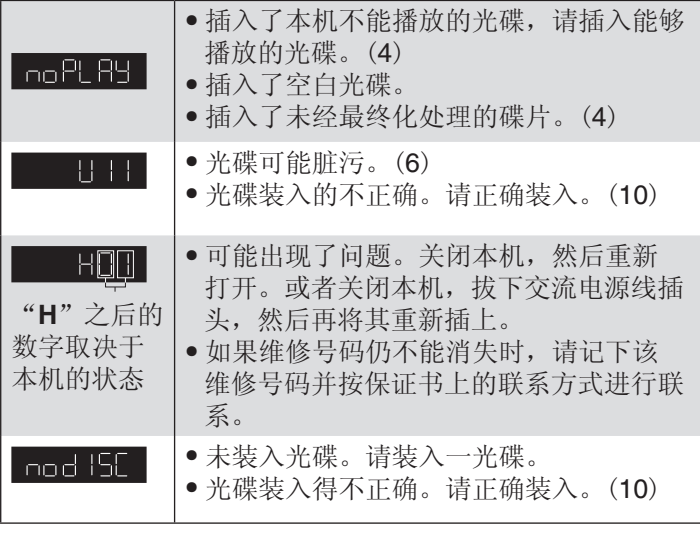

#### "5" ● 该操作被本机或光碟禁止。 "此碟片与 本机地区码 不同,故不 能播放" ● 仅能播放区域号码为"6"、"ALL"或 含有"6"的多地区号码的 DVD-Video 光 碟。(封面) "此碟片与 本机不兼 容,请插入 兼容碟片" ● 请插入能够播放的光碟。 "出租到 ● 租赁的是限定播放次数的,剩余次数为零

电视机显示

期"

时,不能再播放。**DivX** (24)

故障排除指南 **27RQTC0167 故障排除指南**<br>27

RQTC0167

27

RQTC0167-K.indd 27 2009-5-20 15:38:47

# 规格

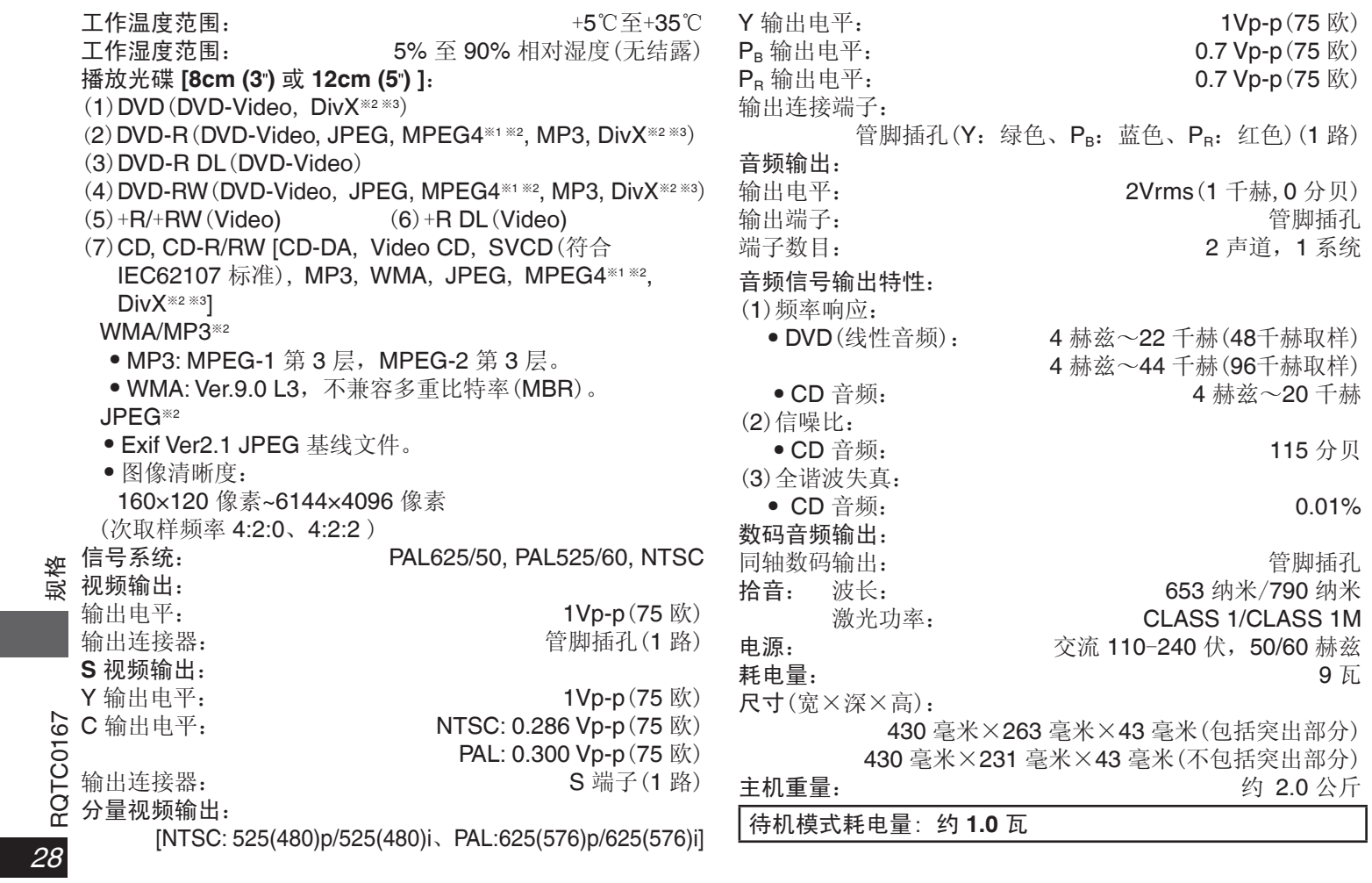

 $\overline{\phantom{a}}$ 

※1 以 Panasonic SD multi cameras 或 DVD 刻录机录制 的 MPEG4 文件符合 SD VIDEO 规格(ASF 标准)/ MPEG4(Simple Profile)视频系统/G.726 音频系统。 ※2 可识别音频、图像和视频内容以及组的最大数目总计; **4000** 个音频、图像和视频内容以及 **256** 个组。 ※3 可播放具备 DivX® 媒体文件标准的所有版本的 DivX 视频 (包括 DivX®6)。已取得 DivX Home Theater Profile 认证。 不支持 GMC (全域动态补偿, Global Motion Compensation)。

# **English Quick Reference**

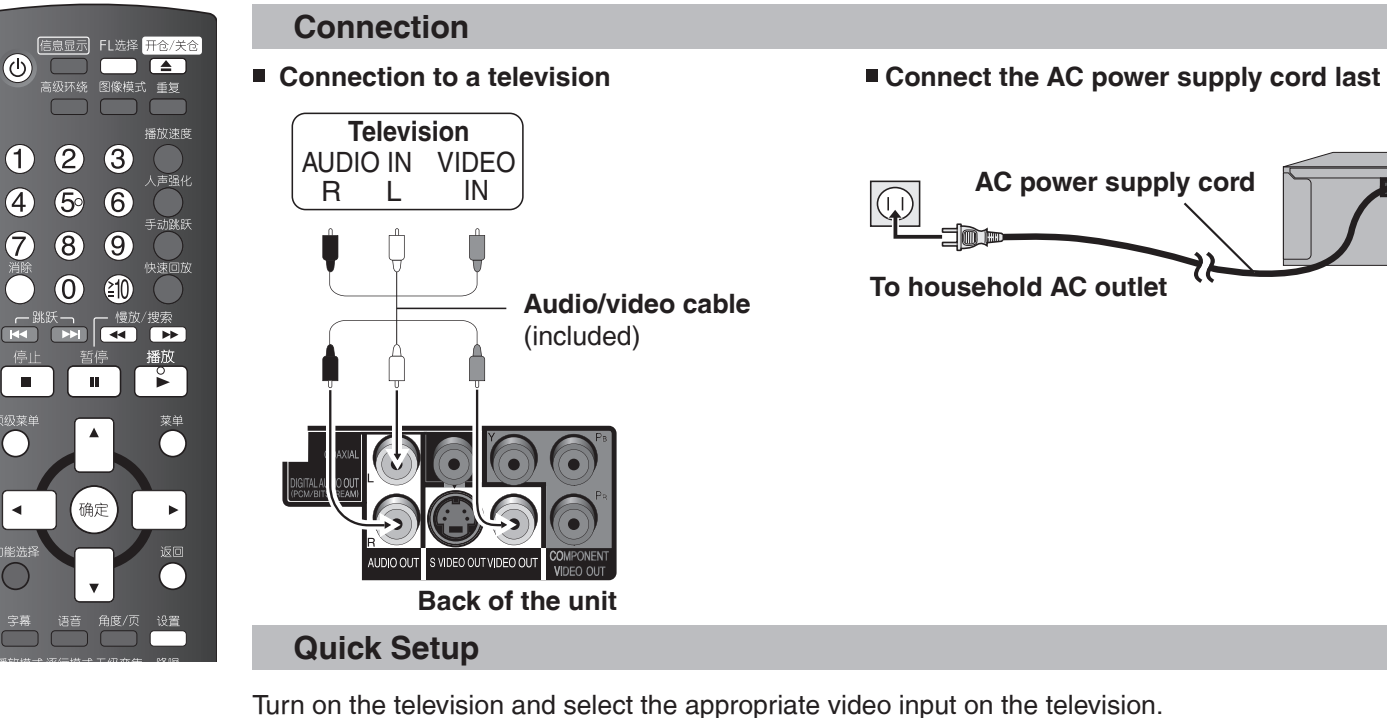

- **1** Press [^].
- **2** Press [设置]. QUICK SETUP screen appears.
- **3** Follow the on-screen instructions and select the settings with [▲▼] and [确定].
	- Press [返回] to return to previous screen.
- **4** Press [确定] to finish setting.
- **5** Press [设置] to exit the setup menu.

**English Quick Reference**

English Quick Reference

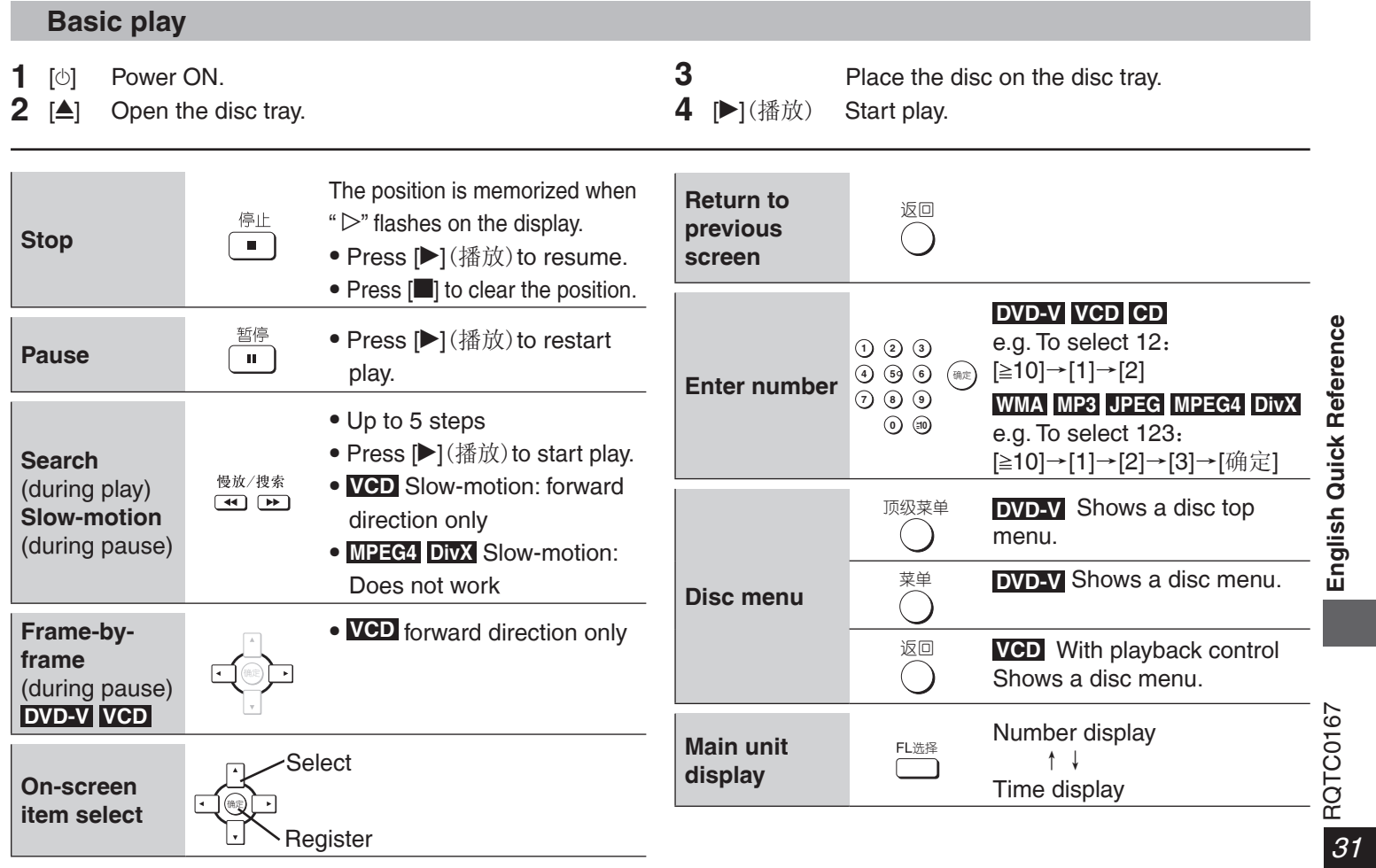

# 化学物质含有表

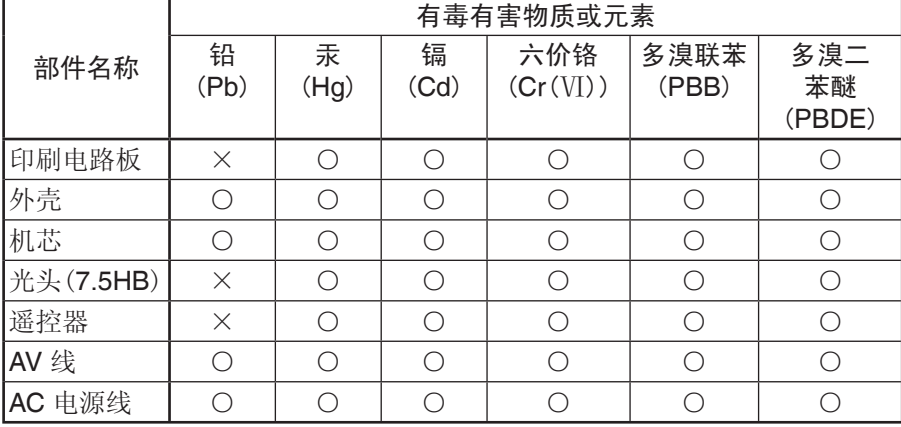

- 如果看到这种标记 -

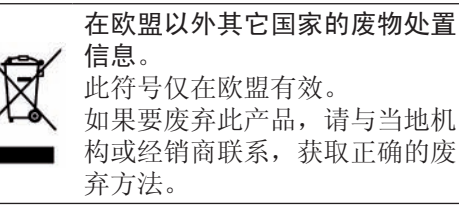

- ○:表示该有毒有害物质在该部件所有均质材料中的含量均在 SJ/T 11363- 2006 规定的限量要求以下。
- ×:表示该有毒有害物质至少在该部件的某一均质材料中的含量超出 SJ/T 11363-2006 规定的限量要求。

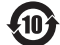

与产品配套使用的遥控器的环保使用期限为 10 年。

松下电器产业株式会社(日本大阪)监制 中国华录 • 松下电子信息有限公司 制造 中国制造 本产品按照企业标准:**Q/ZHM.01** 设计制造 大连高新技术产业园区七贤岭华路 **1** 号 **Panasonic** 官方网站:**http://panasonic.cn** 中国华录 • 松下电子信息有限公司网址:**http://chpavc.panasonic.cn Panasonic** 客户咨询服务中心: **400-810-0781**;**800-810-0781** (固定电话)

RQTC0167-K C0609LX0 中国印刷

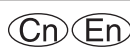